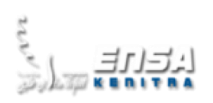

# **BIGDATA Analytics**

# **TP N°3 – APACHE HIVE PARTIE N°1 INSTALLATION**

## **Objectifs :**

- 1. Installation Apache Hadoop
- 2. Démarrages du cluster Hadoop
- 3. Création des dossiers Hive
- 4. Configuration D'apache Derby Database
- 5. Démarrage du moteur Apache Derby Database
- 6. Configuration D'apache Hive
- 7. Démarrage D'apache Hive

# **Outils :**

- **Database Derby:** [https://db.apache.org/derby/releases/release-10\\_14\\_2\\_0.cgi](https://db.apache.org/derby/releases/release-10_14_2_0.cgi)
- **Apache Hive: https://archive.apache.org/dist/hive/hive-2.1.0/**

**Etape N°1:** Démarrage du Cluster Hadoop

#### **Start-**dfs & start-yarn

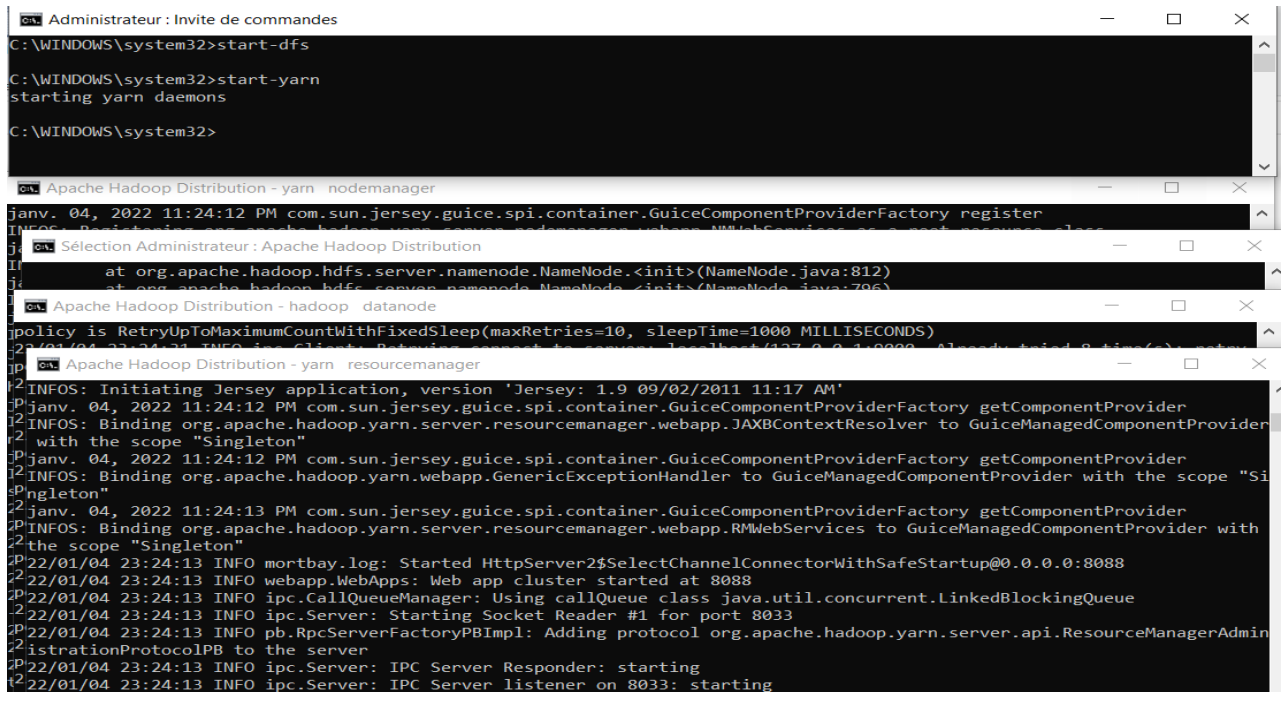

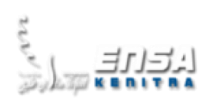

**Etape N°2 :** Création des dossiers Hive

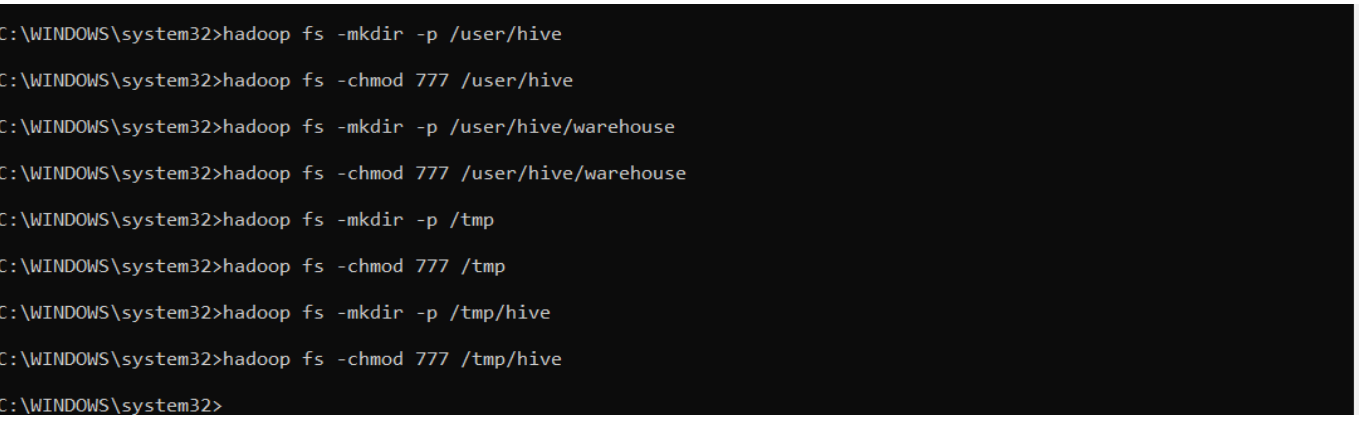

**Etape N°3 :** Configuration D'apache Derby Database

- Copier le dossier derby dans le dossier C:\hadoop\derby
- Modifier les variables d'environnements

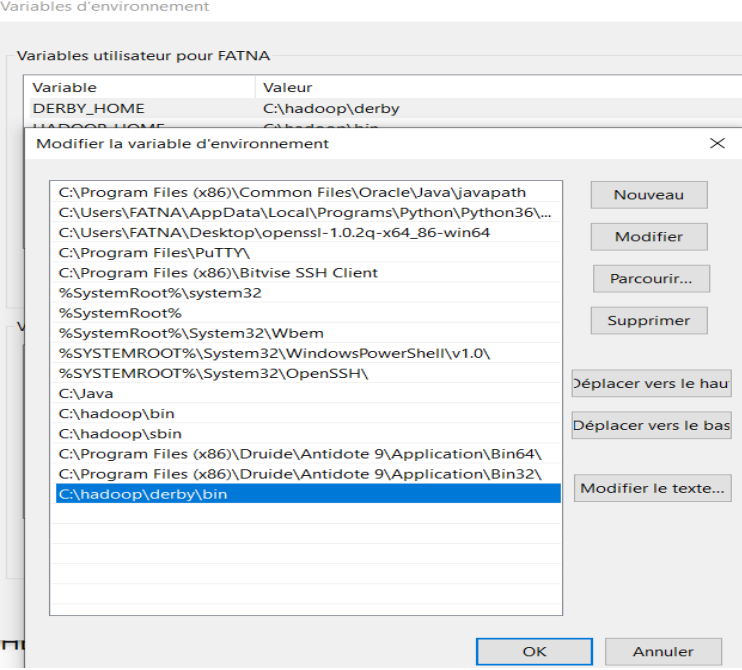

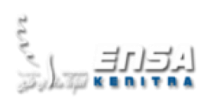

## Etape N°4 : Démarrage du moteur Apache Derby Database

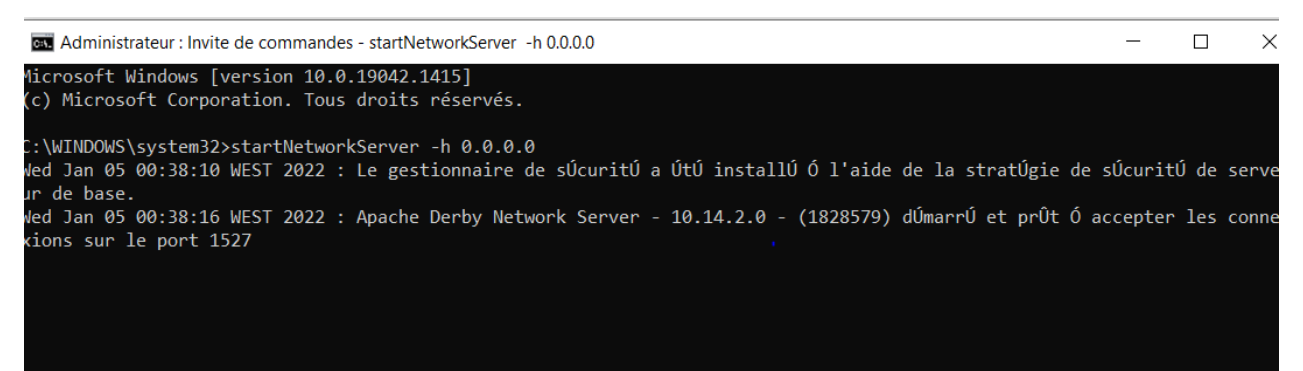

## **Etape N°5 :** Configuration D'apache Hive

- Copier le dossier Hive dans C:\hadoop\Hive
- Configurer les variables d'environnement

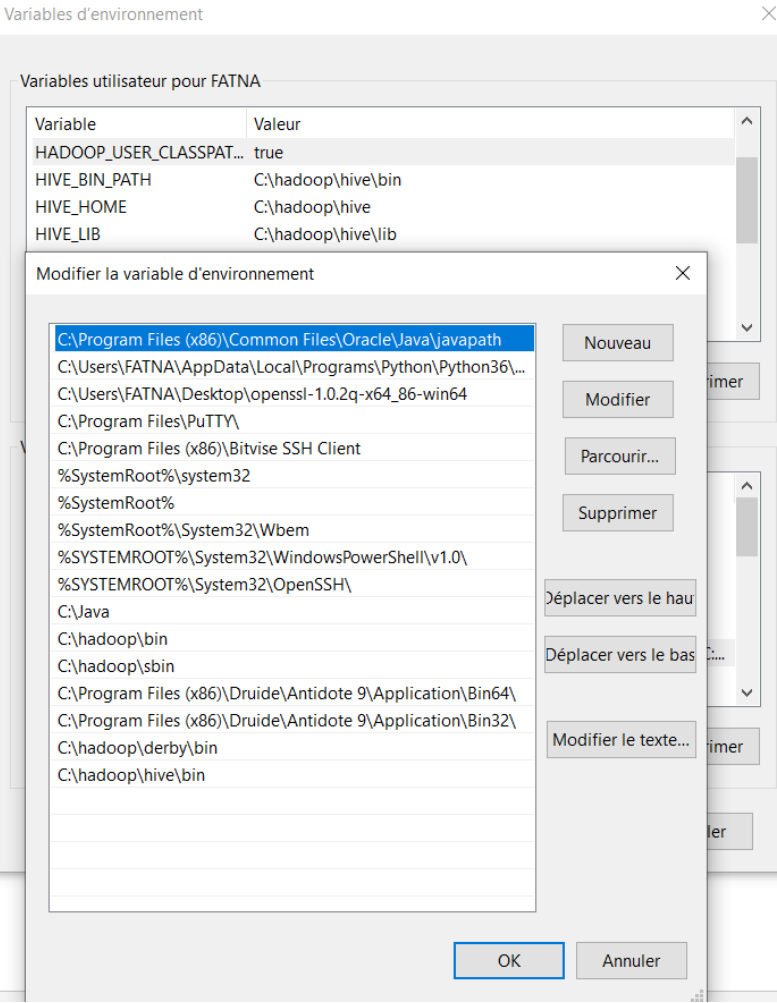

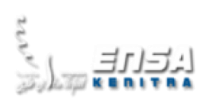

Configurer les deux fichiers de démarrage : hive-site.xml & hive-env.cmd

## **Fichier hive-site.xml**

```
<configuration>
<property>
 <name>javax.jdo.option.ConnectionURL</name>
 <value>jdbc:derby://localhost:1527/hive.metastore_db;create=true </value>
 <description>JDBC connect string for a JDBC metastore</description>
</property>
<property>
  <name>hive.metastore.warehouse.dir</name>
 <value>/user/hive/warehouse</value>
 <description>location of default database for the warehouse</description>
</property>
<property>
 <name>javax.jdo.option.ConnectionDriverName</name>
 <value>org.apache.derby.jdbc.ClientDriver</value>
 <description>JDBC Driver classe name for the datastore which contains 
metadata</description>
</property>
<property>
 <name>datanucleus.autoCreateTables</name>
 <value>true</value>
</property>
</configuration>
```
### **Fichier hive-env.cmd**

set HADOOP\_HOME=C:\HADOOP

```
Ajouter des fichiers log4j & SLF4J dans c:\hadoop\hive\lib
```
LOG4J

```
Le logging consiste à ajouter des traitements dans les applications pour permettre
l'émission et le stockage de messages suite à des événements. Par exemple conserver une trace
des exceptions qui sont levées dans l'application et des différents événements anormaux ou normaux
liés à l'exécution de l'application.
```
SLF4J

(Simple Logging Facade For Java) est une API d'abstraction de frameworks des logs. T

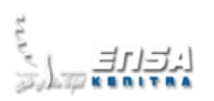

- $\blacksquare$  log4j-1.2.17  $\blacksquare$  slf4j-api-1.7.21.jar  $\blacksquare$  slf4j-log4j12-1.7.21.jar log4j-slf4j-impl-2.7
- Ajouter les fichiers .jar du dossier derby au dossier c:\hadoop\hive\lib

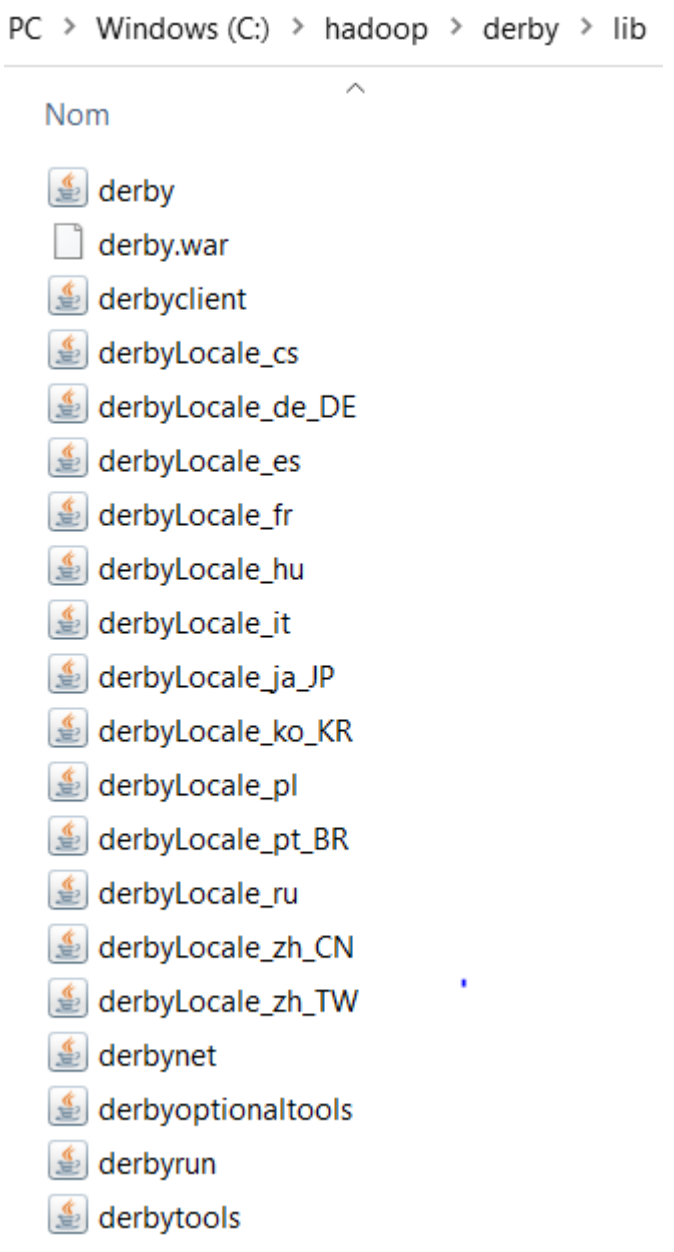

-

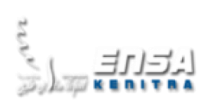

# **Etape N°6 :** Démarrage D'apache Hive

- Démarrer Apache hive par la commande hive,
- Créer une base de données test dans apache hive

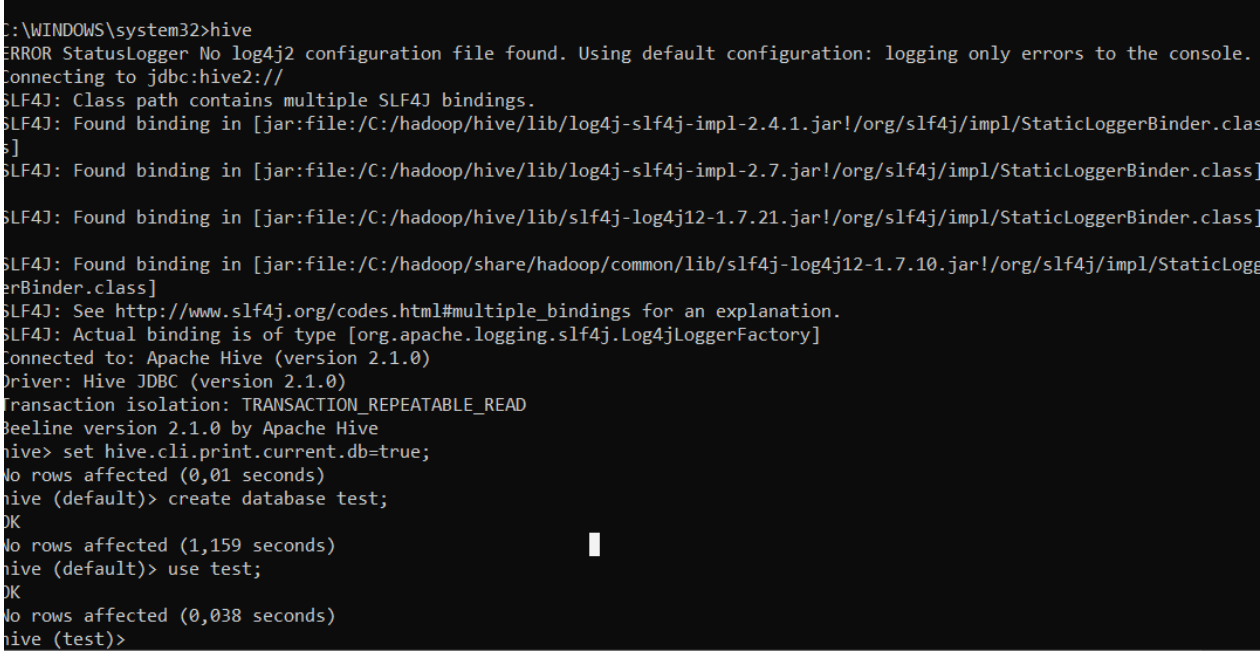

# - Visualiser la base de données dans l'interface de ressource manager de hadoop

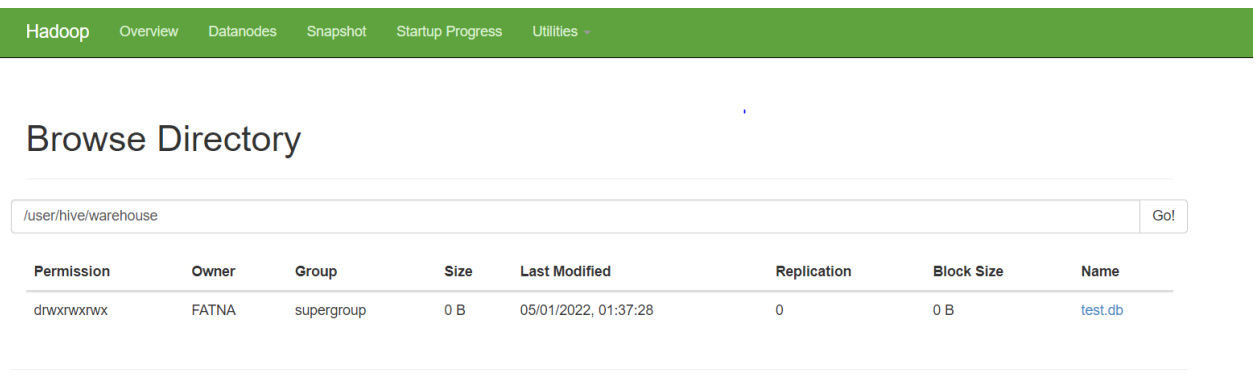

Hadoop, 2016.

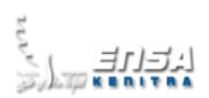

- Créer une autre base de données « crmf »

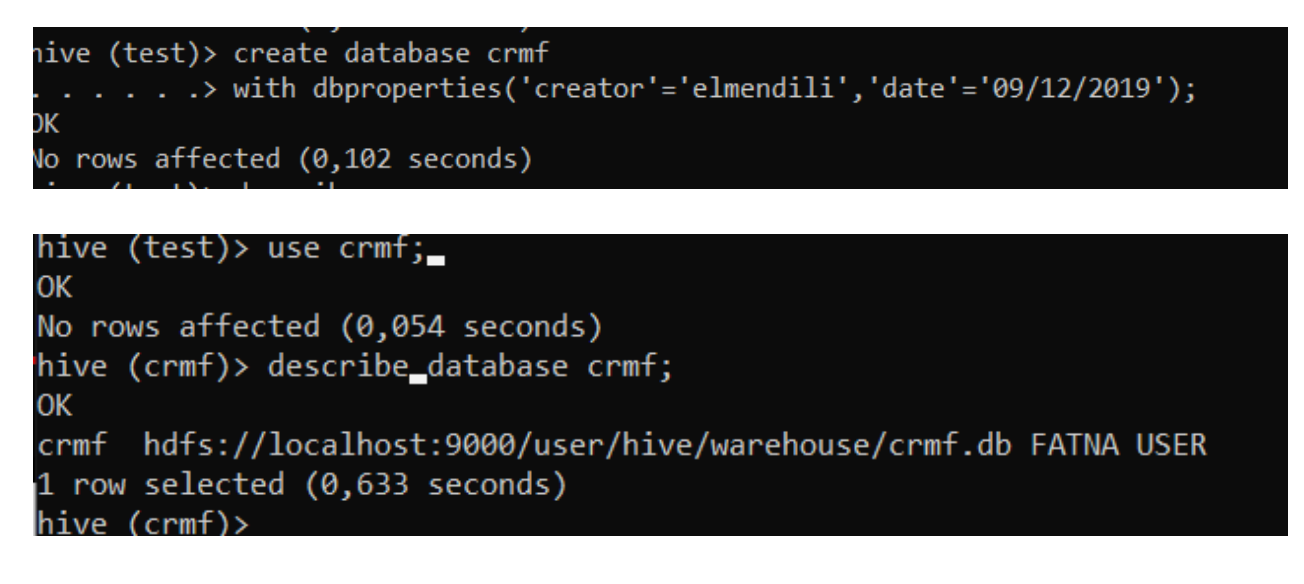

hive (crmf)> describe database extended crmf; DК {\crmf hdfs://localhost:9000/user/hive/warehouse/crmf.db FATNA USER {date=09/12/2019, creator=elmendili 1 row selected (0,053 seconds) hive (crmf)>

- Visualiser la base de données dans Hadoop

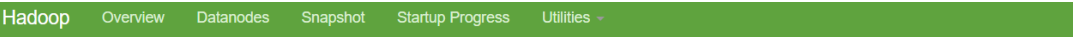

# **Browse Directory**

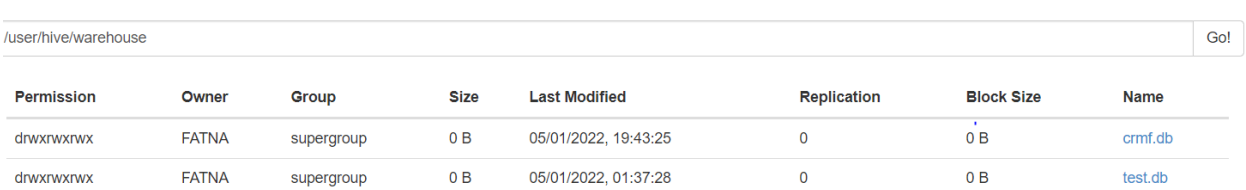